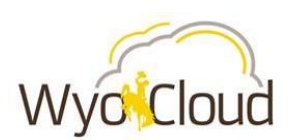

## **General Tips & Tricks**

- *Pop-Ups*: When you log in, be sure you [enable pop-ups](https://uwyo.teamdynamix.com/TDClient/KB/Default?CategoryID=2424) within the system so you have access to see all the useful information the new system can provide for you.
- *Cost Center Approvers*: Wondering who your cost-center approver is? See the complete list [here.](http://www.uwyo.edu/wyocloud/_files/docs/coa/production_approvers_final_7_12_17.pdf)
- *Chart of Accounts*: While the new CoA provides greater efficiency, we know you'll have questions about it and how it relates to our old system. The [WyoCloud](http://www.uwyo.edu/wyocloud/chart-of-accounts/) website has information on the new CoA.
- *Viewing attachments*: We're excited about WyoCloud's ability to store attachments such as receipts electronically within the system. See these *[frequently asked questions](https://uwyo.teamdynamix.com/TDClient/KB/ArticleDet?ID=34002)* for tips on how to view after uploading.

### **Procurement**

- *Non-PO Invoices:* Non-PO invoices are an important part of how we do business at UW. Hence, some additional tips and tricks relating to non PO invoices have been added to the [Quick Reference](https://uwyo.teamdynamix.com/TDClient/KB/ArticleDet?ID=32612)  [Guide.](https://uwyo.teamdynamix.com/TDClient/KB/ArticleDet?ID=32612)
- *Receiving Goods & Services*: The [Quick Reference Guide](https://uwyo.teamdynamix.com/TDClient/KB/ArticleDet?ID=32730) on receiving goods & services has been updated with additional information to ensure this process is seamless. Also check this guide for tips on receiving PO's that were created in PISTOL.
- *Attachments on Requisitions*: We've updated the creating requisitions [Quick Reference Guide](https://uwyo.teamdynamix.com/TDClient/KB/ArticleDet?ID=32755) on sending attachments to suppliers.

### **Expense Reports**

- When working with expense reports, did you know you can include more than one p-card transaction per expense report? The new [p-card specific expense report](https://uwyo.teamdynamix.com/TDClient/KB/ArticleDet?ID=34026) QRG provides more details on this and other time-saving features.
- *Splitting Expenses:* WyoCloud allows you to split expenses! Check out how to split p-card purchases on our [p-card](https://uwyo.teamdynamix.com/TDClient/KB/ArticleDet?ID=34026) Quick Reference Guide. For details on how to split expenses paid personally, check out our other [Expense Report](https://uwyo.teamdynamix.com/TDClient/KB/ArticleDet?ID=32727) Quick Reference Guide.

# **PPM & Sponsored Programs**

*We've compiled many of your Sponsored Programs, PPM and POET questions into one [frequently asked](https://uwyo.teamdynamix.com/TDClient/KB/ArticleDet?ID=34001)  [questions resource.](https://uwyo.teamdynamix.com/TDClient/KB/ArticleDet?ID=34001) Included is information on:*

- 1. *POET Payments*: Are you receiving errors when processing payments using POET?
- 2. *Subcontracts:* WyoCloud's subcontract processes has been updated.
- 3. *Chart Strings:* When you are entering a requisition or creating an expense report and paying with a grant, you may have noticed that your default chart sting does not correlate with your POET

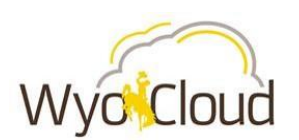

#### **WyoCloud Financial Management Tips & Tricks Update**

July 24, 2017

information. Don't worry! Just enter your POET information and proceed. We've outlined the full process and what happens in the system in our frequently asked questions.